# **ODOLBY**

# **Dolby Multichannel Amplifier Release Notes**

#### **Version 2.0.0.13 Release Release Date: April 2018**

This document provides information regarding the Dolby® Multichannel Amplifier software version 2.0.0.13.

#### **Questions or Feedback**

If you have questions or comments regarding this document, please contact [Technical](mailto:documentation@dolby.com)  [Publications](mailto:documentation@dolby.com).

For questions regarding product functionality, please contact Dolby Cinema technical support at [cinemasupport@dolby.com](mailto:cinemasupport@dolby.com) or you can call technical support by using these regional telephone numbers.

- Americas: +1-415-645-4900
- Europe/Middle East/Africa (EMEA): +44-33-0808-7700
- Asia-Pacific (APAC): +86-105-910-3066
- Japan: +81-3-3524-7350

## **1.1 Supporting Software and Documentation**

- Dolby Multichannel Amplifier Quick Start Guide provides initial setup instructions for the Dolby Multichannel Amplifier.
- *Dolby Multichannel Amplifier Manual* provides detailed installation and operating instructions for the Dolby Multichannel Amplifier.
- Dolby CP750 7.1 Audio for the Dolby Multichannel Amplifier Manual provides installation instructions for connecting a CP750 to a Yamaha analog to digital converter and transmitting the digital audio to the amplifier.

Dolby Laboratories, Inc. 1275 Market Street San Francisco, CA 94103-4810 T 415-558-0200 F 415-863-1373

# **1.2 New Features**

- Routing of inputs and outputs (For details, see the *Dolby Multichannel Amplifier Manual.*)
- Gain output level adjustment
- Dolby Atmos Connect support for a Yamaha Tio 1608-D. This feature enables a Dolby CP750 to output audio through the Yamaha device to a Dolby Multichannel Amplifier.
- Support for a higher-power amplifier card (CAT1433), as compared to the lowerpower amplifier card (CAT1422).

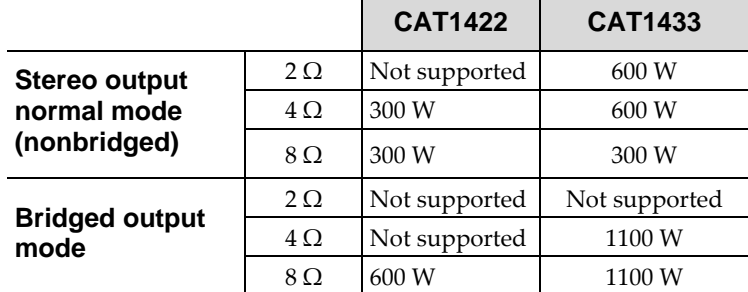

# **1.3 General Information**

- Upgrading from v2.0 displays +10.88 dB gain on all channels. Early Dolby Multichannel Amplifiers applied a gain of +10.88 dB. This values is now exposed in v2.0.x.x, and you can readjust it, if desired. New units are set to 0 dB as the factory default value.
- Once upgraded to version v1.0.1.4 or higher, you cannot downgrade the unit below version 1.0.1.x

### **1.4 Improvements and Bug Fixes**

- Fixed an issue where the web client user-control screen was nonresponsive
- Fixed an issue where false **load fault** errors appeared in on the web client user-control screen
- General stability improvements

### **1.5 Known Issues**

Following are the known issues in the Dolby Multichannel Amplifier v2.0.0.13 software release:

 **Software version 2.0.0.13 should not be used if the AC mains line voltage is nominally 100 VAC or lower**

The Dolby Multichannel Amplifier is subject to very high audio power demand conditions if the line voltage is 100 VAC or lower and the unit may shut down. In such a case, the system engages software self-protection to avoid hardware faults. Do not use the Dolby Multichannel Amplifier in such low voltage conditions. Upcoming software fixes and additional hardware changes are planned.

In some cases, one or more of the Dolby Multichannel Amplifier 8-channel amplifier boards may not initialize when the unit is powering up. In such a case, the system automatically reboots with a longer than expected boot time.

 **When upgrading the system using a USB device, a pop (or pops) may be heard through the speakers.**

A low volume pop or (pops) may be heard through the speakers after the system automatically resets after a USB upgrade. To avoid this issue, you can use the web client user-control screen to apply the upgrade.

#### **A power cycle may be required after an upgrade**

After an upgrade, the front-panel power button illuminates in blue as if it is powered on, but the unit is otherwise unresponsive via USB or the user-control screen. A power cycle should resolve the issue.

#### **The web client may display an incorrect IP address**

The Dolby Multichannel Amplifier may display its default IP address in the usercontrol screen under **Network** for the **Command** settings even if a custom IP is applied or DHCP is enabled.

#### **After a reset of the system settings, the web client may incorrectly display previous channel gain or other values**

You can reset the Dolby Multichannel Amplifier to its factory defaults using the **Maintenance** tab in the web client user-control screen. In such a case, the screen may incorrectly display the previous values from before the reset. You can fix this by clearing the browser cache or refreshing your browser.

#### **PTP domain number needs resetting if switching out of Manual mode and then back to Dolby Atmos Connect normal mode**

The default Dolby Atmos Connect mode displays a checked **Manual mode** box with a PTP domain value of 109. If you uncheck the **Manual mode** box, the PTP domain value changes to 0. If you then reselect **Manual mode**, the value remains 0. If you want to connect to a Dolby CP850 or Dolby IMS3000, you must manually enter the default PTP domain number of 109. Networks with more than one CP850 or IMS3000 require unique PTP values for each auditorium.